## **ZIP-Datei für den Upload von einer CD-ROM erstellen (unter Windows 10)**

- 1. CD-ROM einlegen
- 2. CD-ROM im Windows Explorer öffnen
	- Windows Explorer öffnen (Tastenkombination: Strg+E)
	- Das DVD-Laufwerk wird angezeigt unter: *Dieser PC* -> *Geräte und Laufwerke*
	- **Rechte Maustaste auf dem DVD-Laufwerk -> "Öffnen" anklicken**

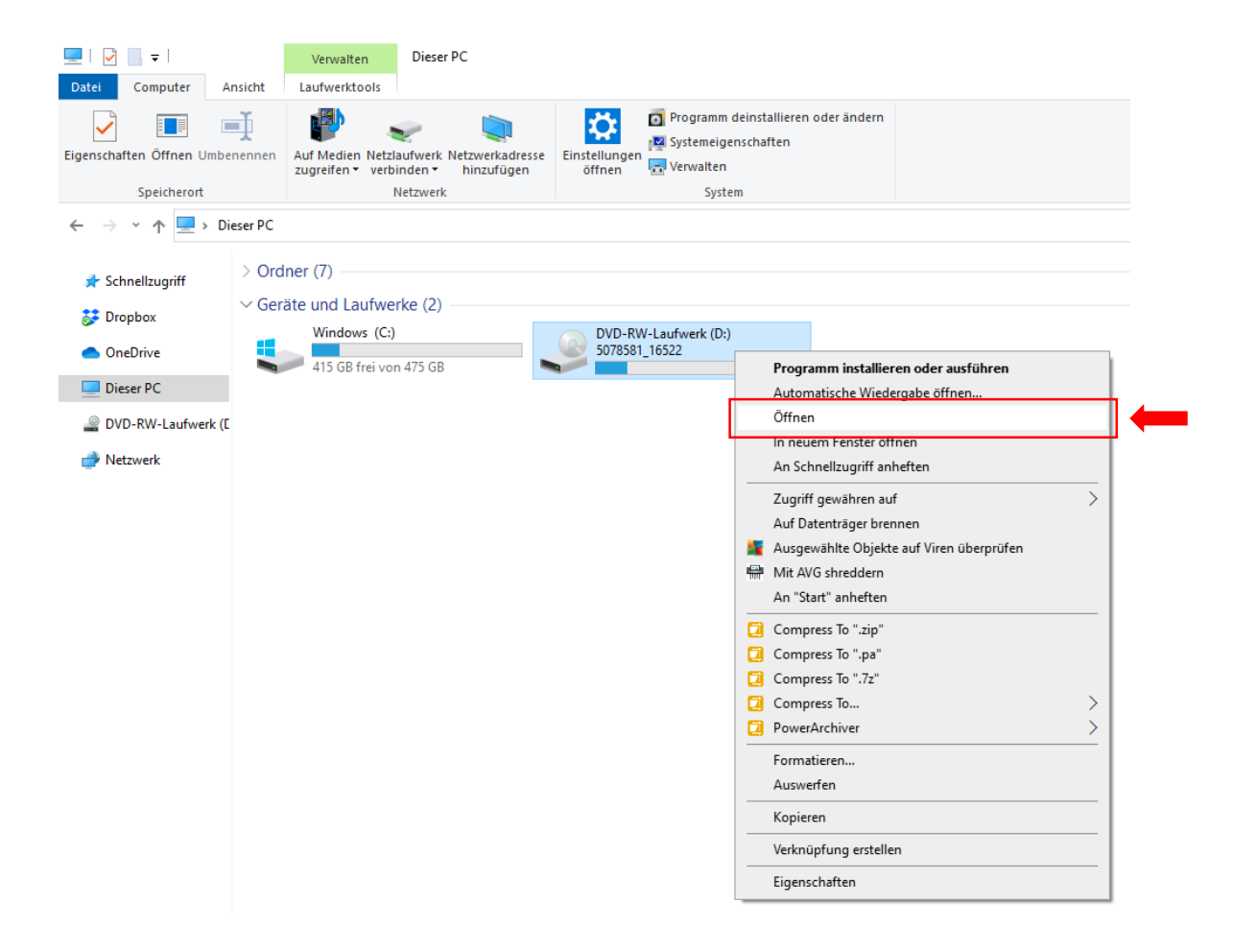

- 3. Alle Dateien und Ordner der CD-ROM auswählen/markieren (Tastenkombination **Strg+A** drücken)
- 4. ZIP-Datei erstellen:
	- Menü mit rechter Maustaste öffnen
	- *Senden an* auswählen
	- *ZIP-komprimierter Ordner* auswählen

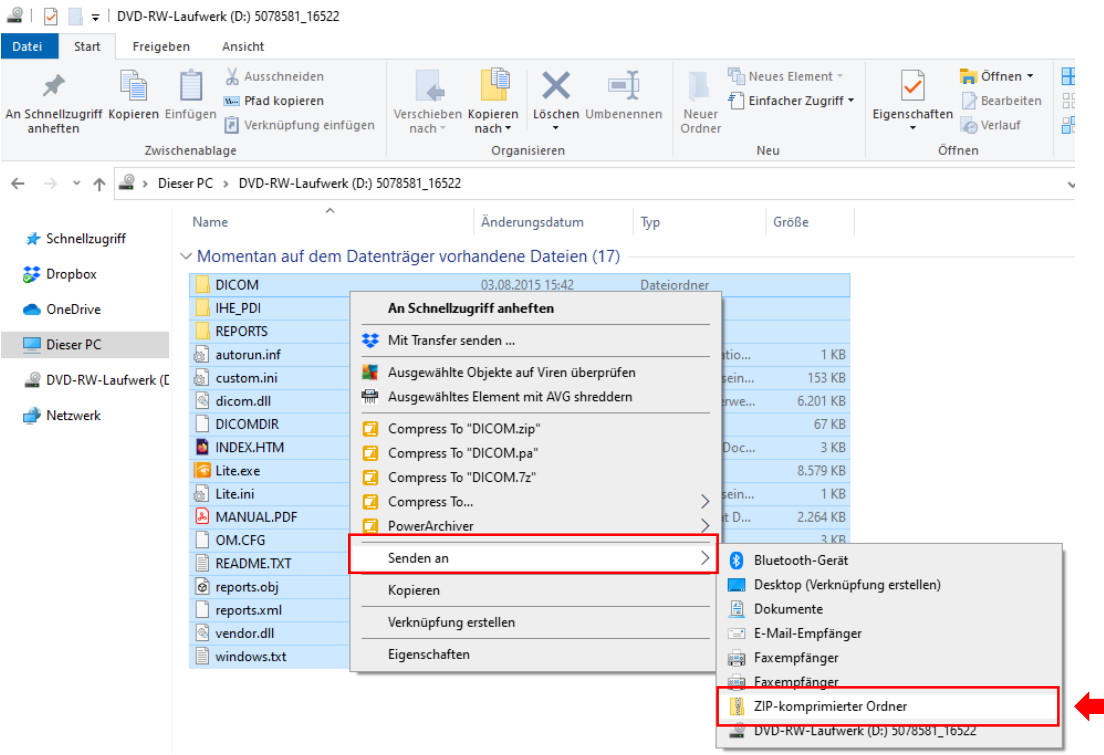

## 5. Bei folgender Meldung *Ja* auswählen

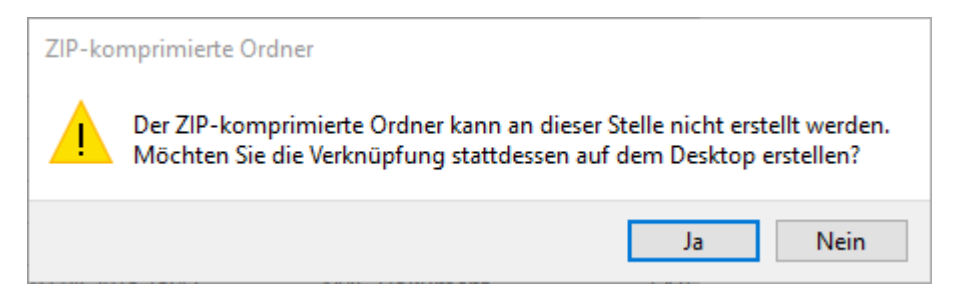

- Die erstellte ZIP-Datei wird auf dem Desktop abgelegt!
- 6. Bei folgender Meldung *OK* klicken. (Die Meldung erscheint ggf. nicht.)

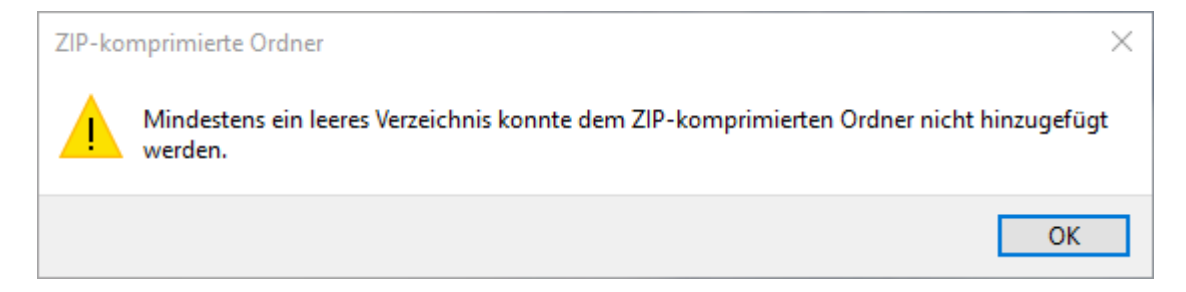

Die erstellte ZIP-Datei befindet sich auf dem Desktop! (Windows Explorer: *Dieser PC* -> *Desktop*)